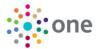

#### **REFERENCE GUIDE:**

# **Two Year Old Funding**

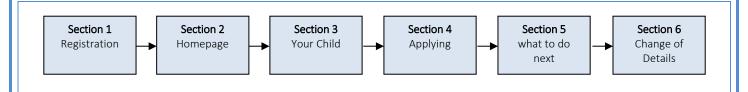

# **SECTION 1 – Registration**

Please note if you already have account you can skip to section 2

#### Slough Citizen Portal

The link to make an application for Two Year Old funding will take you to the home page

Select the register link

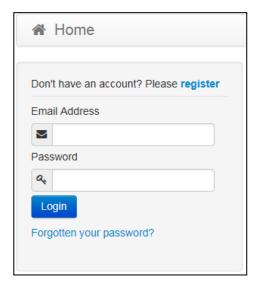

#### **Security Details**

Complete the Security Details

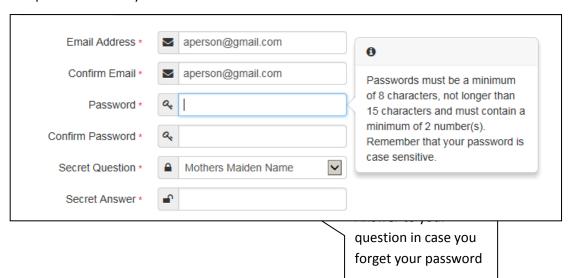

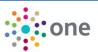

#### **About you**

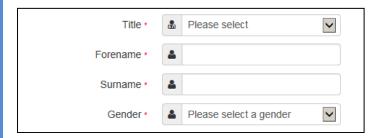

#### **Contact Details**

**Enter your Postcode and press** 

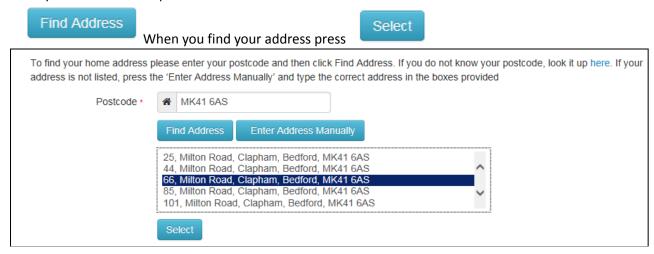

If you cannot find your address you add your address manually -

Enter Address Manually

After telling us where you live provide us with at least one telephone number

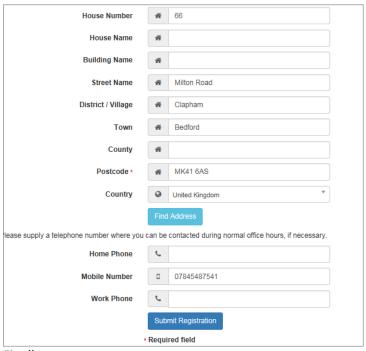

Finally press

## Submit Registration

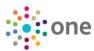

## Nearly done...

We've sent you an email containing a link. You'll need to click the link to confirm your email address as your new username.

#### You will then receive an email

Thank you for registering with the Citizen Portal.

To activate your account we need you to confirm your email address is valid. To do this, click on the link below this will take you to a page where you can enter your password and login.

https://vm2008x64r2/CitizenPortal/Account.Mvc/CompleteRegistration/1116 c24f5101-36c5-4450-853c-3141565009aa

Please note: if you are unable to click on this link, carefully copy and paste the text into your Internet browser.

Kind Regards, Portal Administrator

Click on the link or copy and paste it into your Internet Browser

## Thank you for registering

Thank you for confirming your email address. Your registration is now complete. When you sign in, use your email address as your username.

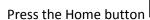

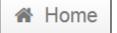

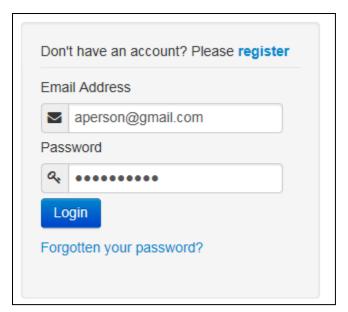

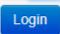

Enter your Email address and Password and press

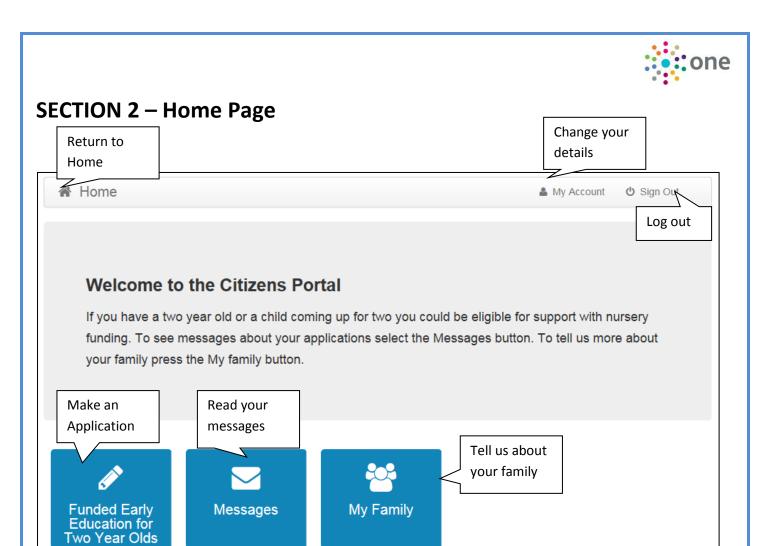

# **SECTION 3 – Adding your Child and Applications**

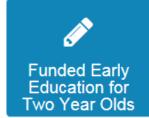

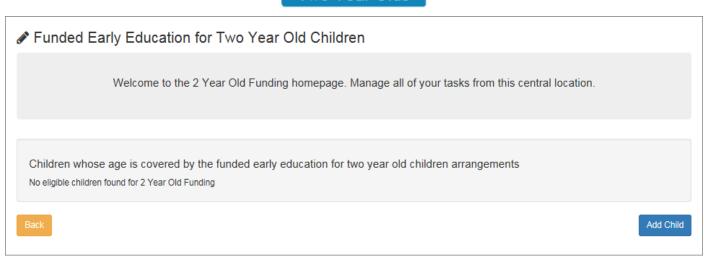

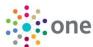

If you have used this website before you maybe be presented with details of your children, if they are eligible for TYOF you will be able to select and apply. If you have not already added your child's details, you can add these by selecting the tab - Add Child and enter the details of the Child

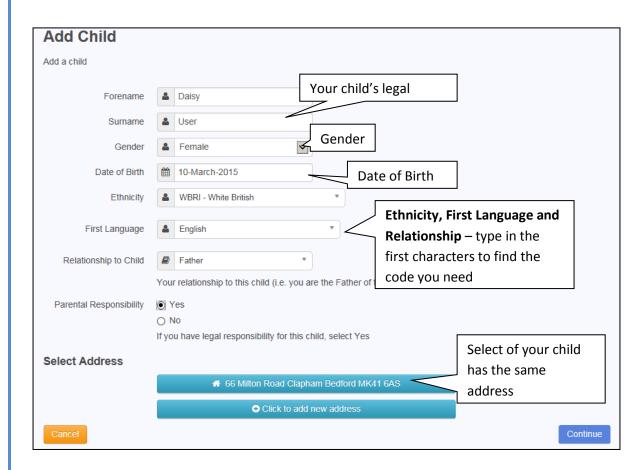

Press

Select your child from the list

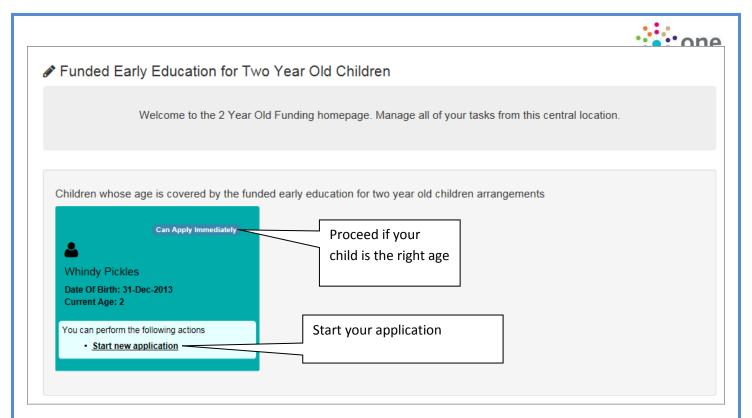

You have two different ways to apply for Two Year Old Funding, Either Benefits Based (Economic), or Non-Benefits Based (Non-Economic), both these options are explained below.

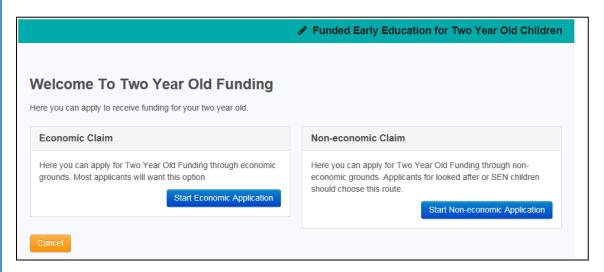

## **Economic Claim**

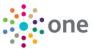

You may make a claim for Two Year Old Funding (TYOF) due to **Economic** (e.g. Benefits) or **Non Economic** Grounds (e.g. Disability, Child in Care, Adoption). Follow these steps to apply under Economic grounds

Selecting will show you the Carer details to populate the DOB, you can choose to populate either the National Insurance number or the National Asylum Seekers number. And select

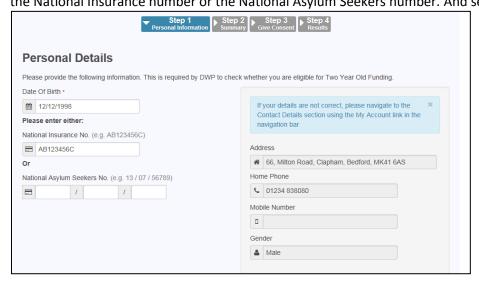

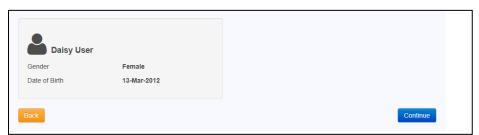

## **Review the Summary**

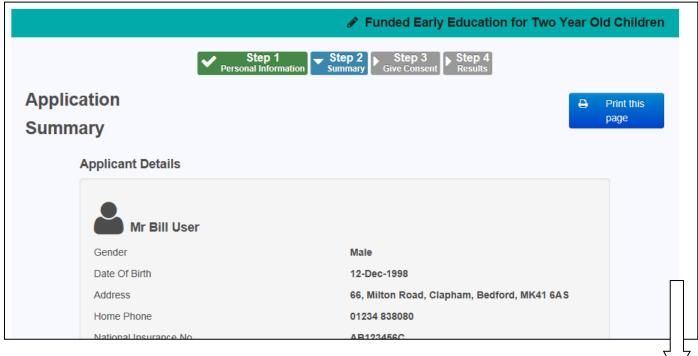

7

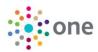

You must read carefully and select to the Legal Declaration before selecting

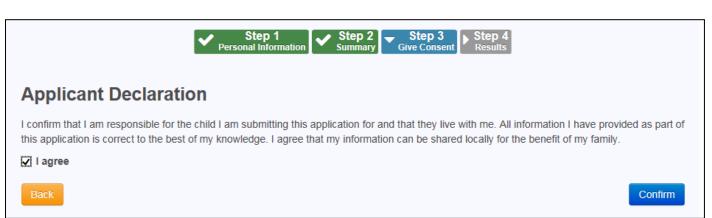

You will get an email message and if your application is successful confirmation of your application, Once the result is returned you can choose your delivery method.

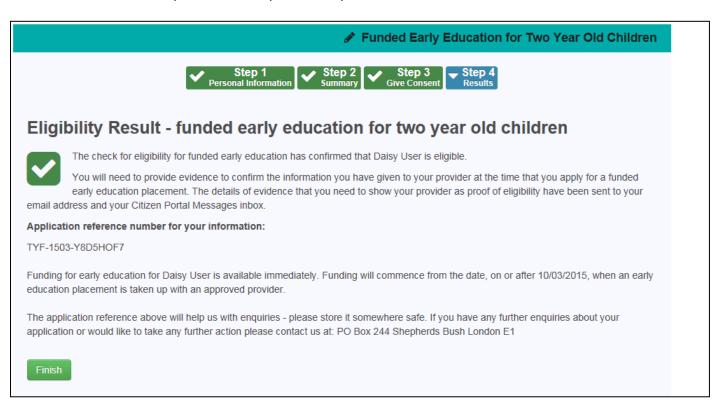

Select finish to return to the Home Page

## Non - Economic Claim

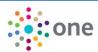

Selecting

will show you the options available for the claim.

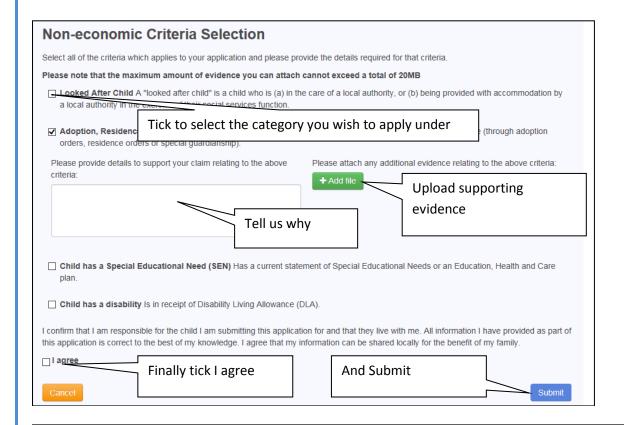

## Application Submitted

Your application for Duke User has been submitted. You will be notified of the result of your claim by email and will receive a message through the portal.

Application reference number for your information:

TYF-1503-NEVXXAF6

The application reference above will help us with enquiries - please store it somewhere safe. If you have any further enquiries about your application or would like to take any further action please contact us at: PO Box 244 Shepherds Bush London E1

You will receive an email message to log back in and see the results of your application once it has been considered.

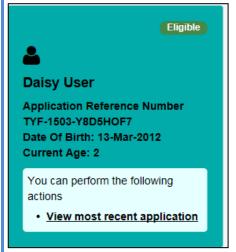

## **SECTION 5 – What happens next**

Once you are successful print off your voucher take it to your preferred Nursery who can offer your child a place

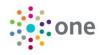

Print Voucher

#### Dear Mr Bill User

This is confirmation that your child, Daisy, qualifies for funding for early education. You can claim up to 15 hours per week of free nursery education with an approved provider. The provider will claim the funding directly from this Authority after the child's attendance.

Please note that the earliest date from which your child can take up a funded place is 10/03/2015.

When arranging a funded place with an approved nursery provider, you will need to quote this reference number TYF-1503-Y8D5HOF7. It would be helpful if you could show the provider your child's birth certificate and proof of residence at the address you provided at this time.

Please retain this message for future reference and quote reference number TYF-1503-Y8D5HOF7 in all correspondence.

If you have any questions regarding your application, please contact us on 01011 123456 or email contact@thisauthority.com

Regards

TYOF Team, This LA

Visit our website

Print

# **SECTION 6 – Changing your details / Viewing Messages**

# **Change Details**

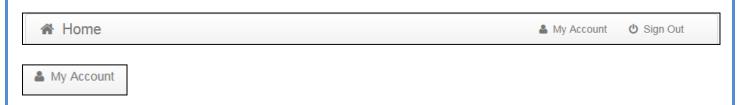

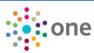

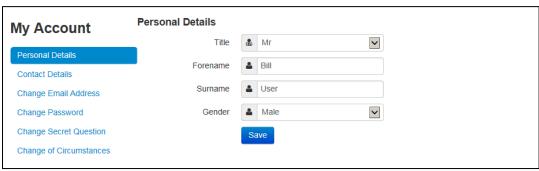

You can change your details, and find out how to tell us about other changes in your circumstances

# **View Messages**

To View your messages – from the home page

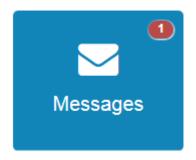

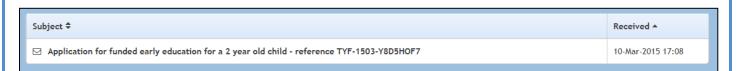

## Click the subject to open the message

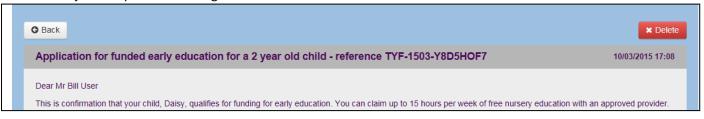

## End of document

•